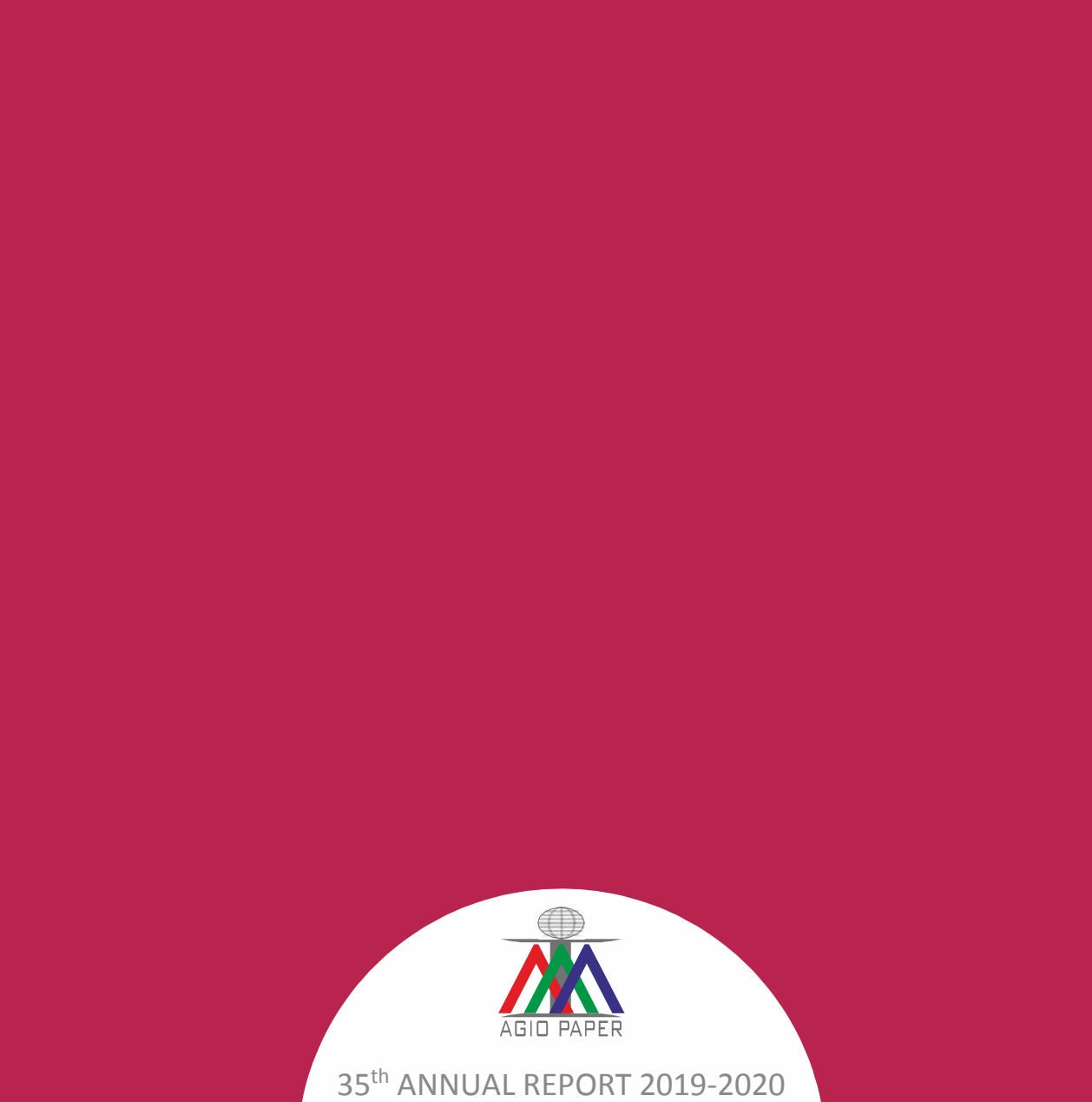

# **CORPORATE INFORMATION**

#### **Board of Directors**

Mr. Ankit Jalan - Executive Director Mr. Suraj Narayan Jaiswal - Director Mrs. Mohini Agarwal – Director Mr. Malay Chakrabarty - Director Mr. Umesh Kumar Dhanuka - Director

#### **Key Managerial Personnel**

Mr. Ankit Jalan – CEO Mrs. Rashmi Ranjan Debata – CFO

#### **Statutory Auditors** M/s. J K V S & Co. Chartered Accountants 5-A, Nandalal Jew Road Kolkata - 700 026

**Secretarial Auditor** POOJA BANSAL. Company Secretaries Andul Halderpara Podrah Howrah-711109

**Bankers** Allahabad Bank Axis Bank State Bank of India

**Registrar & Transfer Agent** Maheshwari Datamatics Pvt. Ltd. 6 Mangoe Lane, Kolkata - 700 001 Ph.: (033) 2243 5809/5029

## **Registered Office**

Agio Paper & Industries Ltd. 41A, AJC Bose Road Suite No. 505, Kolkata - 700 017 Phone: +91-33-66044834 E-mail: ho@agiopaper.com

#### **Mill**

Village: Dhenka, P.O: Darrighat Masturi, Bilaspur - 495 551 Chhattisgarh Ph.: +91-7752-257 010 Fax: +91-7752-257 371

# **TABLE OF CONTENTS**

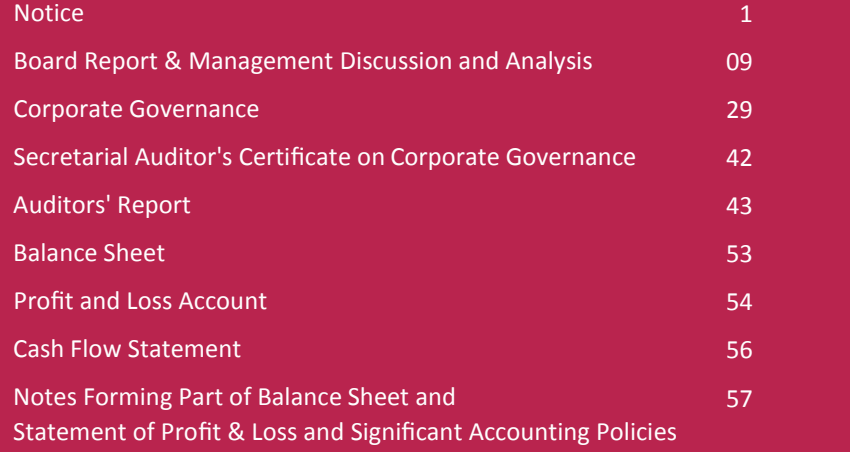

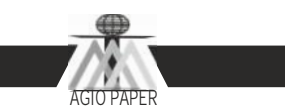

#### **NOTICE**

NOTICE is hereby given that the Thirty Fifth Annual General Meeting of the Members of Agio Paper & Industries Ltd. (CIN L21090WB1984PLC037968) will be held at **505, Diamond Prestige, 41A, AJC Bose Road, Kolkata - 700 017** on Tuesday the 29 th September, 2020 at 10:30 A. M. to transact the following Business:

#### **Ordinary Business**

**1.** To consider and adopt the audited financial statements of the Company for the year ended 31st March 2020, together with the Report of the Directors and Auditors' thereon.

#### **2. Appointment of Statutory Auditor to fill casual vacancy:**

To consider and if thought fit, to pass, with or without modification(s), the following Resolution as an Ordinary Resolution:

"RESOLVED THAT pursuant to the provisions of Section 139(8) of the Companies Act, 2013 read with the Companies (Audit & Auditors) Rules, 2014 and other applicable provisions, if any, (including any statutory modification (s), clarification (s), exemptions or re-enactment thereof for the time being in force) M/s **Lunia Singh Mohanty & Co**, Chartered Accountants, (FRN: 323912E), be and are hereby appointed as Statutory Auditors of the Company, to fill the casual vacancy caused by the resignation of M/s. J K V S & Co, Chartered Accountants, Kolkata, having FRN.: 318086E.

RESOLVED FURTHER THAT M/s. **Lunia Singh Mohanty & Co**., Chartered Accountants, having FRN.: 323912E, be and are hereby appointed as Statutory Auditors of the Company to hold the office from 29th August, 2020, until the conclusion of the ensuing 35th Annual General Meeting of the Company, at such remuneration as may be mutually agreed with the Board of Directors.".

"RESOLVED THAT pursuant to the provisions of Section 139(8) of the Companies Act, 2013 read with the Companies (Audit & Auditors) Rules, 2014 and other applicable provisions, if any, (including any statutory modification (s), clarification (s), exemptions or re-enactment thereof for the time being in force) **M/s Lunia Singh Mohanty & Co**, Chartered Accountants (FRN: 323912E), be and hereby appointed as an Auditor of the Company, for a term of (1) One year from the conclusion of this Annual General Meeting till the conclusion of 36<sup>th</sup> Annual General Meeting, at such remuneration as mutually agreed by the Board of Directors the Company

#### **Special Business:**

#### **3. To appoint Mr. Suraj Narayan Jaiswal (DIN: 08535572) as an Independent Director of the Company:**

To consider and, if thought fit, pass the following Resolution with or without modification(s) as an Ordinary Resolution:

**"RESOLVED THAT** Mr.Suraj Narayan Jaiswal (DIN: 08535572), who was appointed as an Additional Director on the Board of Directors of the Company, pursuant to Section 161 of the Companies Act, 2013 with effect from 18<sup>th</sup> October, 2019, to hold office up to the date of this Meeting, be and is hereby appointed a Director of the Company."

**1 1 1 1 1 1 1 1 1 "RESOLVED FURTHER THAT** pursuant to the provisions of Sections 149, 152 and any other applicable provisions of the Companies Act, 2013, the Rules framed thereunder, read with Schedule IV to the Companies Act, 2013 and Securities and Exchange Board of India (Listing Obligations and Disclosure Requirements) Regulations, 2015 (in

statutory modification or re-enactment thereof for the time being in force), the appointment of Mr. Suraj Narayan Jaiswal (DIN: 08535572) as an Independent Director of the Company for a term of 5 (five) consecutive years commencing from 18<sup>th</sup> October, 2019 be and ishereby approved."

29<sup>th</sup> August, 2020 **Registered Office:** 41A, AJC Bose Road Suite No. 505 Kolkata – 700 017

By Order of the Board **For Agio Paper & Industries Limited**

Whole Time Director

**CIN:** L21090WB1984PLC037968 **Phone:** (033) 66286654, **Email:** ho@agiopaper.com**, Website:** www.agiopaper.com

**2**

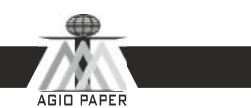

#### **Notes:**

- 1. Amember entitled to attend and vote atthe Meeting is entitled to appoint a proxy and the proxy need not be a member of the Company.
- 2. The Proxy form must be deposited at the registered office of the Company not less than 48 hours before the scheduled hour of commencement of the meeting i.e. by 10:30 A. M. on 27 $<sup>th</sup>$ </sup> September,2020.
- 3. Members/Proxies should bring their attendance slips duly filled in for attending the meeting.
- 4. Members are requested to bring their copy of the Annual Report with them at the Annual General Meeting, as the copies of the report will not be circulated at the meeting.
- 5. The Register of Members and Share Transfer Registers of the Company will remain closed from 23rd September, 2020 to 29<sup>th</sup> September, 2020 (both days inclusive).
- 6. Explanatory statements pursuant to section 102(1) of the Companies Act, 2013 relating to the Special Business to be transacted at the meeting under Item No. 4 is Annexed hereto.
- 7. Members who hold shares in dematerialized form are requested to bring their Depository ID Number and Client ID Number for easier identification of attendance at the Annual General Meeting.
- 8. In case of joint holders attending the meeting, only such joint holder who ishigher in the order of names will be entitled to vote.
- 9. A Member desirous of getting any information on the accounts or operations of the Company is requested to forward his request to the Company at least 10 days prior to the Meeting so that the required information can be made available at the Meeting.
- 10. The Securities and Exchange Board of India (SEBI) has mandated the submission of Permanent Account Number (PAN) by every participant in securities market. Members holding shares in electronic form are, therefore, requested to submit their PAN to their Depository Participants with whom they are maintaining their demat accounts. Members holding shares in physical form can submit their PAN to the Company/ Registrar M/s Maheshwari Datamatics Pvt. Ltd., 23, R.N Mukherjee Road, 5th Floor, Kolkata - 700 001, Phone : 033 2243 5029/ 2248 2248, Fax : 033 2248 4787, E-mail : mdpldc@yahoo.com.
- 11. In terms of Section 108 of the Companies Act, 2013 read with Rule 20 of the Companies (Management and Administration) Rules, 2014, the Company has engaged the service of National Securities Depository Limited (NSDL) to provide the facility of electronic voting (e voting) in respect of the Resolutions proposed at this Annual General Meeting. The Board of Directors has appointed Ms. Pooja Bansal Practicing Company Secretaries, as the Scrutinizer for this purpose

In compliance with provisions of Section 108 of the Companies Act, 2013, Rule 20 of the Companies (Management and Administration) Rules, 2014 as amended by the Companies (Management and Administration) Amendment Rules, 2015 and Regulation 44 of the SEBI (Listing Obligations and Disclosure Requirements) Regulations, 2015 and the Secretarial

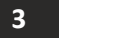

### **Annual Report 19-2**

Statndard-2 on General Meeting (SS2) issued by the Institute of Company Secretaries of India, the Company is pleased to provide member's facility to exercise their right to vote on resolutions proposed to be considered at the Annual General Meeting (AGM) by electronic means and the business may be transacted through e-Voting Services. The facility of casting the votes by the members using an electronic voting system from a place other than venue of the AGM ("remote e-voting") will be provided by National Securities Depository Limited (NSDL).

The facility for voting through ballot papershall bemade available atthe AGM and themembers attending the meeting who have not cast their vote by remote e-voting shall be able to exercise their right at the meeting through ballot paper.

The members who have cast their vote by remote e-voting prior to the AGM may also attend the AGM but shall not be entitled to cast their vote again.

The remote e-voting period commences on 26<sup>th</sup> September, 2020 (9:00 AM) and ends on 28<sup>th</sup> September, 2020 (5:00 PM). During this period members' of the Company, holding shares either in physical form or in dematerialized form, as on the cut-off date of 22nd September, 2020, may cast their vote by remote e-voting. The remote e-voting module shall be disabled by NSDL for voting thereafter at 5.00 p.m. on 28<sup>th</sup> September, 2020. Once the vote on a resolution is cast by the member, the member shall not be allowed to change it subsequently.

The process and manner for remote e-voting are as under:

The way to vote electronically on NSDL e-Voting system consists of "Two Steps" which are mentioned below:

#### **Step1: Log-intoNSDL e-Votingsystemat**https://www.evoting.nsdl.com/

**Step 2: Cast your vote electronically on NSDL e-Voting system.** 

#### **Details on Step-1 is mentioned below:**

#### **How to Log-into NSDL e-Voting website?**

- 1. Visit the e-Voting website of NSDL. Open web browser by typing the following URL: https://www.evoting.nsdl.com/ either on a Personal Computer or on a mobile.
- 2. Once the home page of e-Voting system islaunched, click on the icon "Login" which is available under'Shareholders'section.
- 3. A new screen will open. You will have to enter your User ID, your Password and a Verification Code as shown on the screen.

Alternatively, if you are registered for NSDL eservices i.e. IDEAS, you can log-in at https://eservices.nsdl.com/ with your existing IDEAS login. Once you log-in to NSDL eservices after using your log-in credentials, click on e-Voting and you can proceed to Step 2 i.e. Cast your vote electronically.

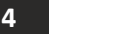

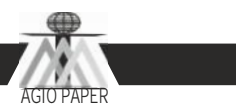

4. YourUserID details are given below:

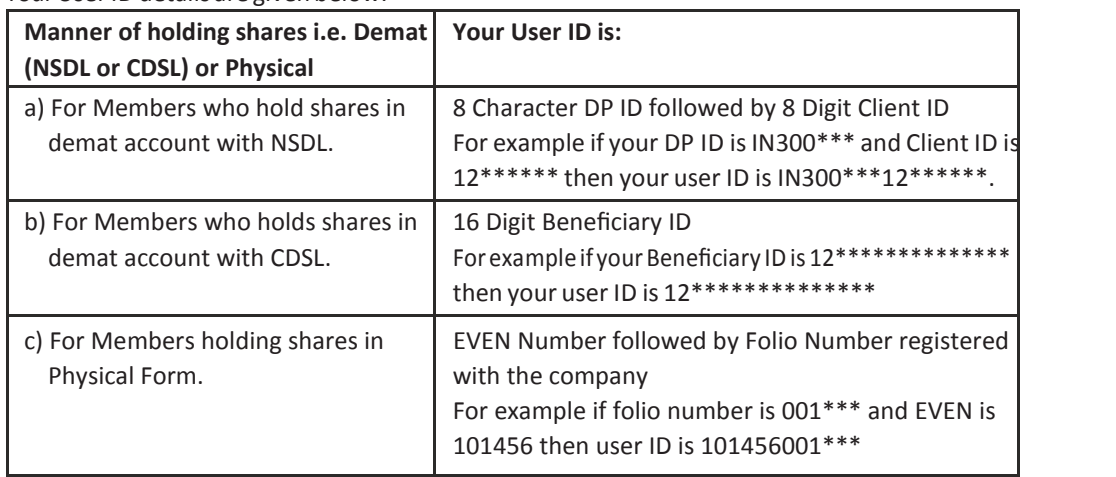

5. Yourpassword details are given below:

If you are already registered for e-Voting, then you can user your existing password to login and cast your vote.

If you are using NSDL e-Voting system for the first time, you will need to retrieve the 'initial password' which was communicated to you. Once you retrieve your 'initial password', you need to enterthe 'initial password' and the systemwillforce you tochange your password.

How to retrieve your 'initial password'?

If your email ID isregistered in your demat account orwith the company,your'initial password' is communicated to you on your email ID. Trace the email sent to you from NSDL from your mailbox. Open the email and open the attachment i.e. a .pdf file. Open the .pdf file. The password to open the .pdf file is your 8 digit client ID for NSDL account, last 8 digits of client ID for CDSL account or folio number for shares held in physical form. The .pdf file contains your 'UserID' and your'initial password'.

If your email ID is not registered, your 'initial password' is communicated to you on your postal address.

6. If you are unable to retrieve or have not received the "Initial password" or have forgotten your password:

Click on "Forgot User Details / Password?" (If you are holding shares in your demat account with NSDL or CDSL) option available on**www.evoting.nsdl.com.**

**"Physical User Reset Password?"** you are holding sharesin physical mode) option available on**www.evoting.nsdl.com.**

If you are still unable to get the password by aforesaid two options, you can send a request at **evoting@nsdl.co.in** mentioning your demat account number / folio number, your PAN, your name and your registered address.

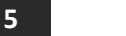

### **Annual Report 19-2**

Members can also use the OTP (One Time Password) based login for casting the votes on the e- Voting system of NSDL.

- 7. After entering your password, tick on Agree to "Terms and Conditions" by selecting on the check box.
- 8. Now, youwill have to click on "Login" button
- **9.** After you click on the "Login" button, Home page of e-Voting will open.

#### **Details on Step 2 are given below: Howto cast your vote electronicallyonNSDL e-Voting system?**

- 1. After successful login at Step 1, you will be able to see the Home page of e-Voting. Click on e- Voting. Then, click on Active Voting Cycles.
- 2. After click on Active Voting Cycles, you will be able to see all the companies "EVEN" in which you are holding shares and whose voting cycle is in active status.
- 3. Select "EVEN" of company forwhich youwish to cast your vote.
- 4. Now you are ready for e-Voting as the Voting page opens.
- 5. Cast your vote by selecting appropriate optionsi.e. assent or dissent, verify/modify the number of shares for which you wish to cast your vote and click on "Submit" and also "Confirm"when prompted.
- 6. Upon confirmation, the message "Vote cast successfully" will be displayed.
- 7. You can also take the printout of the votes cast by you by clicking on the print option on the confirmation page.
- 8. Once you confirm your vote on the resolution, you will not be allowed to modify your vote.

#### **General Guidelines for shareholders**

- **1.** Institutional shareholders (i.e. other than individuals, HUF, NRI etc.) are required to send scanned copy (PDF/JPG Format) of the relevant Board Resolution / Authority letter, etc. with attested specimen signature of the duly authorized signatory(ies) who are authorized to vote, to the Scrutinizer by e-mail to **pujab35@gmail.com** with a copy marked to **evoting@nsdl.co.in.**
- 2. It is strongly recommended not to share your password with any other person and take utmost care to keep your password confidential. Login to the e-voting website will be disabled upon five unsuccessful attempts to key in the correct password. In such an event, you will need to go through the **"Forgot User Details / Password?"** or **"Physical User Reset Password?"** option available on**www.evoting.nsdl.com**to resetthe password.
- 3. In case of any queries, you may refer the Frequently Asked Questions (FAQs) for Shareholders and e-voting user manual for Shareholders available at the download section of

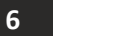

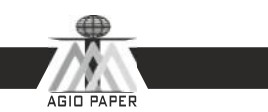

**www.evoting.nsdl.com** or call on toll free no.: 1800-222-990 or send a request at **evoting@nsdl.co.in**

You can also update your mobile number and e-mail id in the user profile details of the folio which may be used for sending future communication(s).

The voting rights of members shall be in proportion to their shares of the paid up equity share capital of the Company as on the cut-off date of 22nd September 2020.

Any person, who acquires shares of the Company and become member of the Company after dispatch of the notice and holding shares as of the cut-off date i.e. 20<sup>th</sup> September 2020, may obtain the login ID and password by sending a request at **evoting@nsdl.co.in** or RTA at mdpldc@yahoo.com.

If you forgot your password, you can reset your password by using "Forgot User Details/Password" option available on **www.evoting.nsdl.com** or contact NSDL at 022 2499 4738 (Mr.RajivRanjan) or atthe tollfreeno.: 1800-222-990.

- 4. A member may participate in the AGM even after exercising hisright to vote through remote e voting butshall not be allowed to vote again atthe AGM.
- 5. A person, whose name is recorded in the register of members or in the register of beneficial owners maintained by the depositories as on the cut-off date only shall be entitled to avail the facility of remote e-voting as well as voting at the AGM through ballot paper.
- 6. The Chairman shall, atthe AGM, atthe end of discussion on the resolutions on which voting isto be held, allow voting with the assistance of scrutinizer, by use of "Ballot Paper" for all those members who are present at the AGM but have not cast their votes by availing the remote e voting facility.
- 7. The Scrutinizer shall after the conclusion of voting at the general meeting, will first count the votes cast at the meeting and thereafter unblock the votes cast through remote e-voting in the presence of at least two witnesses not in the employment of the Company and shall make, not later than three days of the conclusion of the AGM, a consolidated scrutinizer's report of the total votes cast in favour or against, if any, to the Chairman or a person authorized by him in writing,who shall countersign the same and declare the result ofthe voting forthwith.
- 8. The Results declared along with the report of the Scrutinizer shall be placed on the website of the Company**www.agiopaper.com**andonthewebsiteofNSDL immediatelyafterthedeclaration of result by the Chairman or a person authorized by him in writing. The results shall also be immediately forwarded to the Stock Exchanges where shares of the Company are listed.
- 9. Subject to receipt of requisite number of votes, the resolutions set out in the Notice shall be deemed to be passed on the date of AGM.

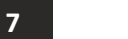